# **Practical GnuPrivacyGuard (GPG)**

Joshua I. James

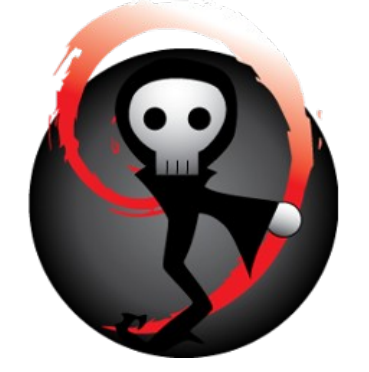

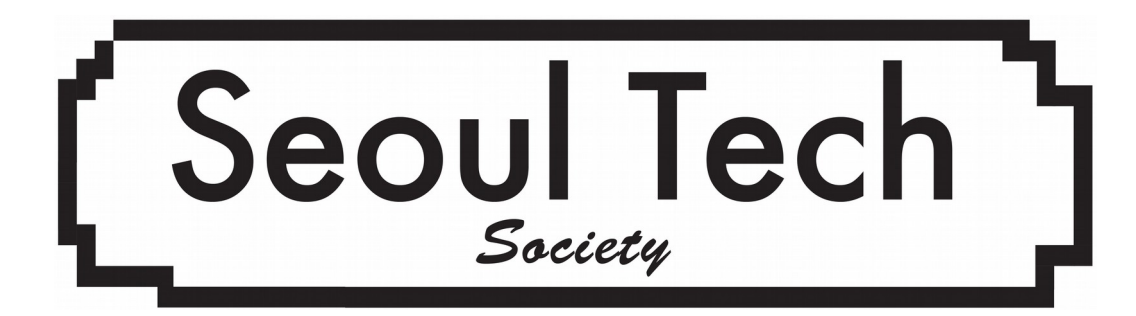

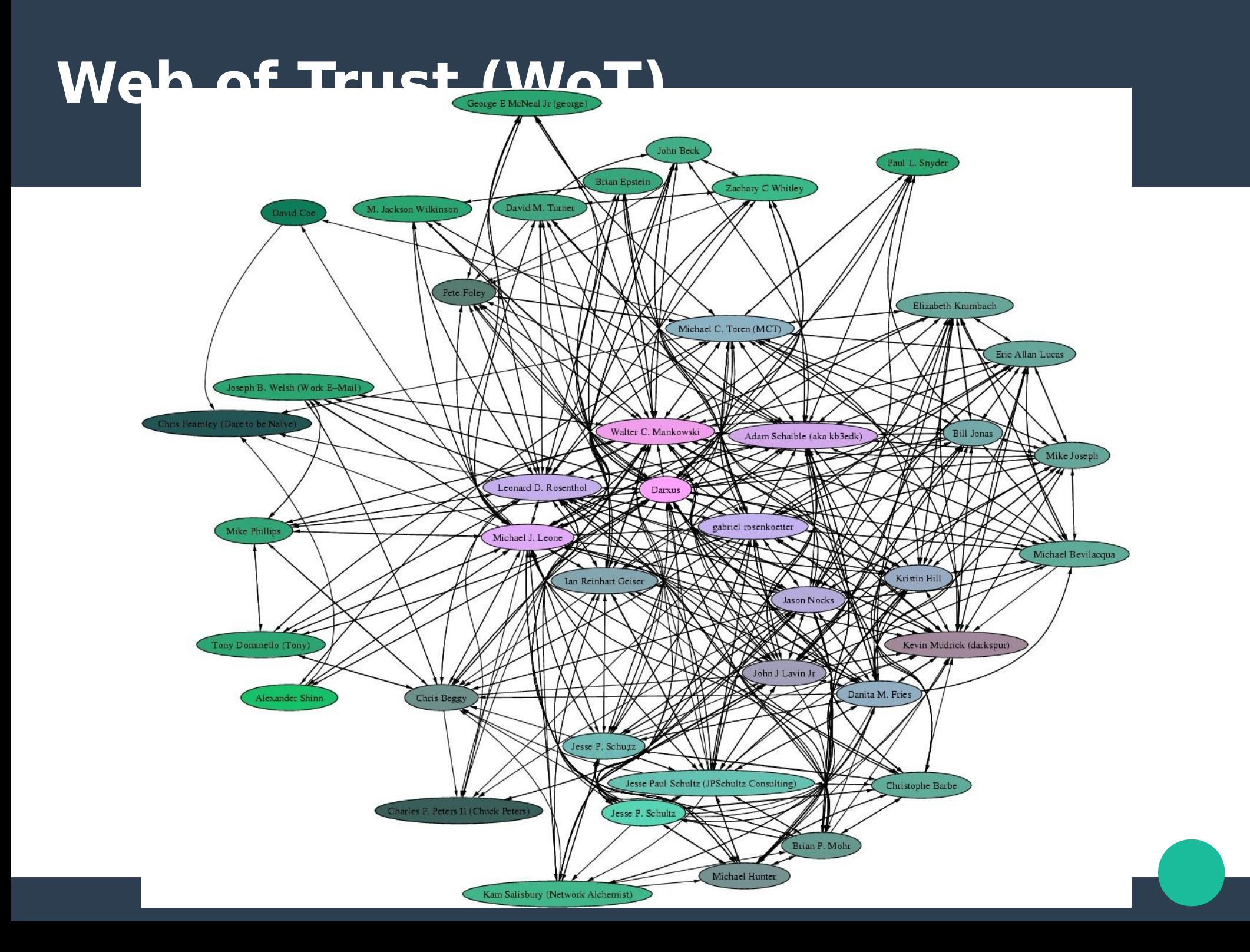

#### **GnuPG – what is it?**

- Free, open implementation of OpenPGP standard (PGP)
- Tools for public key encryption
- <https://www.gnupg.org/>

## **GnuPG – where to get it?**

- Windows (GPG4Win) -
	- **<http://gpg4win.org/download.html>**
- OSX (GPGTools)
	- **<https://gpgtools.org/gpgsuite.html>**
- **Debian/Ubuntu apt-get install gnupg2**
	- Similar in other package managers (rpm)
	- Source: **[www.gnupg.org/download](http://www.gnupg.org/download)**

**These are recommended – other options exist**

## **GnuPG – Getting started**

- Commands may be slightly different depending on your system
- We will do everything from cli most systems also have a gui interface
- Help: **gpg2 --help**

## **GnuPG – Overview**

#### ●**We are going to:**

- Generate your own public / private keys
- Edit your keys (add identities, change hash preferences)
- Create revocation certificates
- Backup your public/private keypair
- Send your public key to a keyserver
- Sign / verify documents / software
- Encrypt / decrypt documents
- Sign other people's keys

# **Creating a keypair**

- List keys: **gpg2 --list-keys**
- Create a new key: **gpg2 --gen-key**
- Choose the algorithm you want (**RSA recommended**)
- Choose the keysize you want (4096 recommended)
- Choose how long the key will be valid (3 years **recommended**)
- Enter your **real name** [!important!]
- Enter your email
- Enter a **strong** password
- Wait for entropy
- List keys: **gpg2 --list-keys**

## **Editing a keypair**

- Edit key: **gpg2 --edit-key [key ID]**
- See key preferences: **showpref**
- Edit key preferences:

#### **setpref SHA512 SHA384 SHA256 SHA224 AES256 AES192 AES CAST5 ZLIB BZIP2 ZIP**

- Add an identity: **adduid**
	- Fill in the identity info like before
- Save your changes!!!: save

#### **Create revocation certificate**

- List keys: **gpg2 --list-keys**
- Create revocation cert:

**gpg2 --output [keyID]-gpg-revocation-cert --gen-revoke [key ID]**

- Select reason **1 = key has been compromised**
- Save the file [keyID]-gpg-revocation-cert **offline** – used only for emergencies

#### **Send public key to keyserver**

- List keys: **gpg2 --list-keys**
- Send keys to public key server: **gpg2 --send-keys [keyID]**

## **Sign / verify documents**

- List keys: **gpg2 --list-keys**
- Find a text file, and a jpg to practice on
- Sign a file (encrypt with private key): **gpg2 --sign [filename]**
- Verify signature:

**gpg2 --verify [filename].gpg**

• Decrypt signed file:

**gpg2 --decrypt [filename].gpg**

## **Sign / verify documents**

- List keys: **gpg2 --list-keys**
- Detach-sign a file: **gpg2 --detach-sign [filename]**
- Verify detached signature:

**gpg2 --verify [filename].sig**

• Verifying detached signature requires the original file and the signature

#### **Encrypt / decrypt documents**

- List keys: **gpg2 --list-keys**
- Encrypt **for yourself**: **gpg2 -r [your key ID] --encrypt [filename]**
- Decrypt file (sent to you): **gpg2 --decrypt [filename].gpg**

# **Getting and trusting keys**

- List keys: **gpg2 –list-keys**
- We want to establish how much we can trust the key
- What information should you get from your partner?
	- Full fingerprint:
		- **gpg2 --list-keys --fingerprint [key ID]**
	- Photo ID
	- Verify their email (have them send their full fingerprint via email)
	- Import their key
	- Sign their key with level of trust
	- Email their key back to them / upload to keyserver
- **Do not share your private key**

# **Sharing public keys**

- Share your public key information **here: <https://goo.gl/vZcebM>**
- **Name, email, full fingerprint**
- **We will print, and everyone can verify everyone elses keys while we party to make STS Web of Trust**

#### **Get person's key**

- List keys: **gpg2 –list-keys**
- Get key from keyserver: **gpg2 --recv-keys [keyID]**
- Get key from file share: **gpg2 –-import [public key filename]**
- **Do not share your private key**

## **Sign person's key**

- List keys: **gpg2 –list-keys**
- Sign key:
	- **gpg2 --edit [peron's keyID]**
	- **trust**
	- **sign**

**save**

• Check signatures:

**gpg2 --check-sigs [person's keyID]**

• Send signed key to keyserver:

**gpg2 --send-keys [keyID]**

#### **Send encrypted & signed files to partner**

- Create two text files with different messages
- **Encrypt** the first text file **with your partner's public key**
- **Sign** the second text file
- Send the encrypted and signed files to your partner
- Decrypt both messages
	- Decryption requires partner's **private key**
	- Signed-file decryption requires the signer's **public key**

#### **Use for encrypting email / on mobile**

- Most email clients have plugins to support GPG encryption
- Thunderbird Enigmail:
	- [www.enigmail.net](http://www.enigmail.net/)
- Mail (OSX) GPG Tools:
	- <https://gpgtools.org/>
- Android:
	- K9Mail with APG